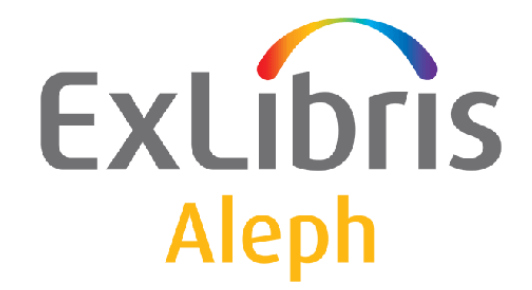

# **Aleph 22 Release Notes**

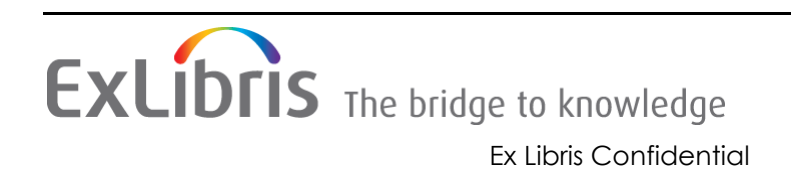

#### **CONFIDENTIAL INFORMATION**

The information herein is the property of Ex Libris Ltd. or its affiliates and any misuse or abuse will result in economic loss. DO NOT COPY UNLESS YOU HAVE BEEN GIVEN SPECIFIC WRITTEN AUTHORIZATION FROM EX LIBRIS LTD.

This document is provided for limited and restricted purposes in accordance with a binding contract with Ex Libris Ltd. or an affiliate. The information herein includes trade secrets and is confidential.

#### **DISCLAIMER**

The information in this document will be subject to periodic change and updating. Please confirm that you have the most current documentation. There are no warranties of any kind, express or implied, provided in this documentation, other than those expressly agreed upon in the applicable Ex Libris contract. This information is provided AS IS. Unless otherwise agreed, Ex Libris shall not be liable for any damages for use of this document, including, without limitation, consequential, punitive, indirect or direct damages.

Any references in this document to third‐party material (including third‐party Web sites) are provided for convenience only and do not in any manner serve as an endorsement of that thirdparty material or those Web sites. The third‐party materials are not part of the materials for this Ex Libris product and Ex Libris has no liability for such materials.

#### **TRADEMARKS**

"Ex Libris," the Ex Libris bridge, Primo, Aleph, Alephino, Voyager, SFX, MetaLib, Verde, DigiTool, Preservation, URM, Voyager, ENCompass, Endeavor eZConnect, WebVoyage, Citation Server, LinkFinder and LinkFinder Plus, and other marks are trademarks or registered trademarks of Ex Libris Ltd. or its affiliates.

The absence of a name or logo in this list does not constitute a waiver of any and all intellectual property rights that Ex Libris Ltd. or its affiliates have established in any of its products, features, or service names or logos.

Trademarks of various third‐party products, which may include the following, are referenced in this documentation. Ex Libris does not claim any rights in these trademarks. Use of these marks does not imply endorsement by Ex Libris of these third‐party products, or endorsement by these third parties of Ex Libris products.

Oracle is a registered trademark of Oracle Corporation.

UNIX is a registered trademark in the United States and other countries, licensed exclusively through X/Open Company Ltd.

Microsoft, the Microsoft logo, MS, MS‐DOS, Microsoft PowerPoint, Visual Basic, Visual C++, Win32,

Microsoft Windows, the Windows logo, Microsoft Notepad, Microsoft Windows Explorer, Microsoft Internet Explorer, and Windows NT are registered trademarks and ActiveX is a trademark of the Microsoft Corporation in the United States and/or other countries.

Unicode and the Unicode logo are registered trademarks of Unicode, Inc.

Google is a registered trademark of Google, Inc.

Copyright Ex Libris Limited, 2014. All rights reserved.

Document released: August 27, 2014

Web address: <http://www.exlibrisgroup.com>

# **Table of Contents**

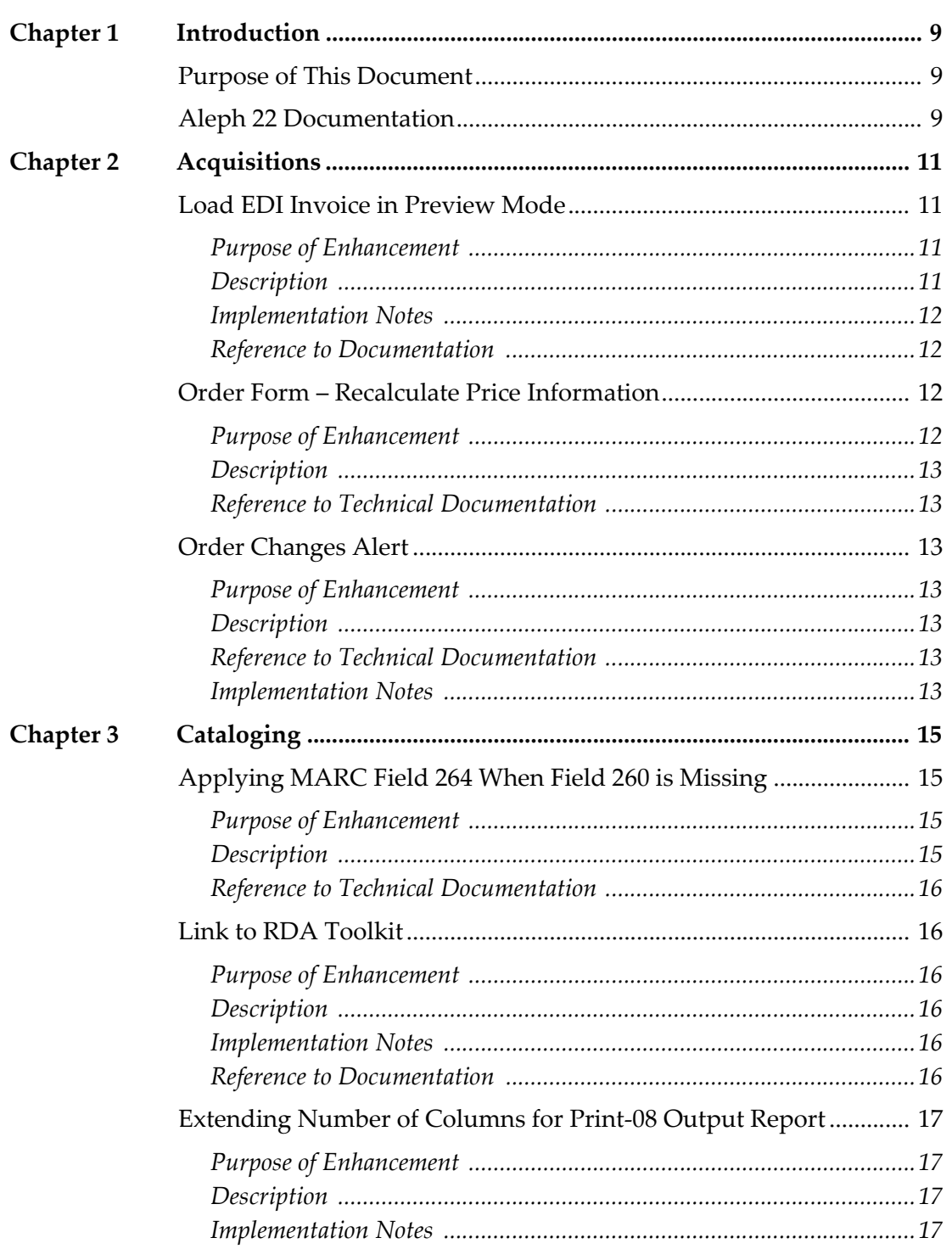

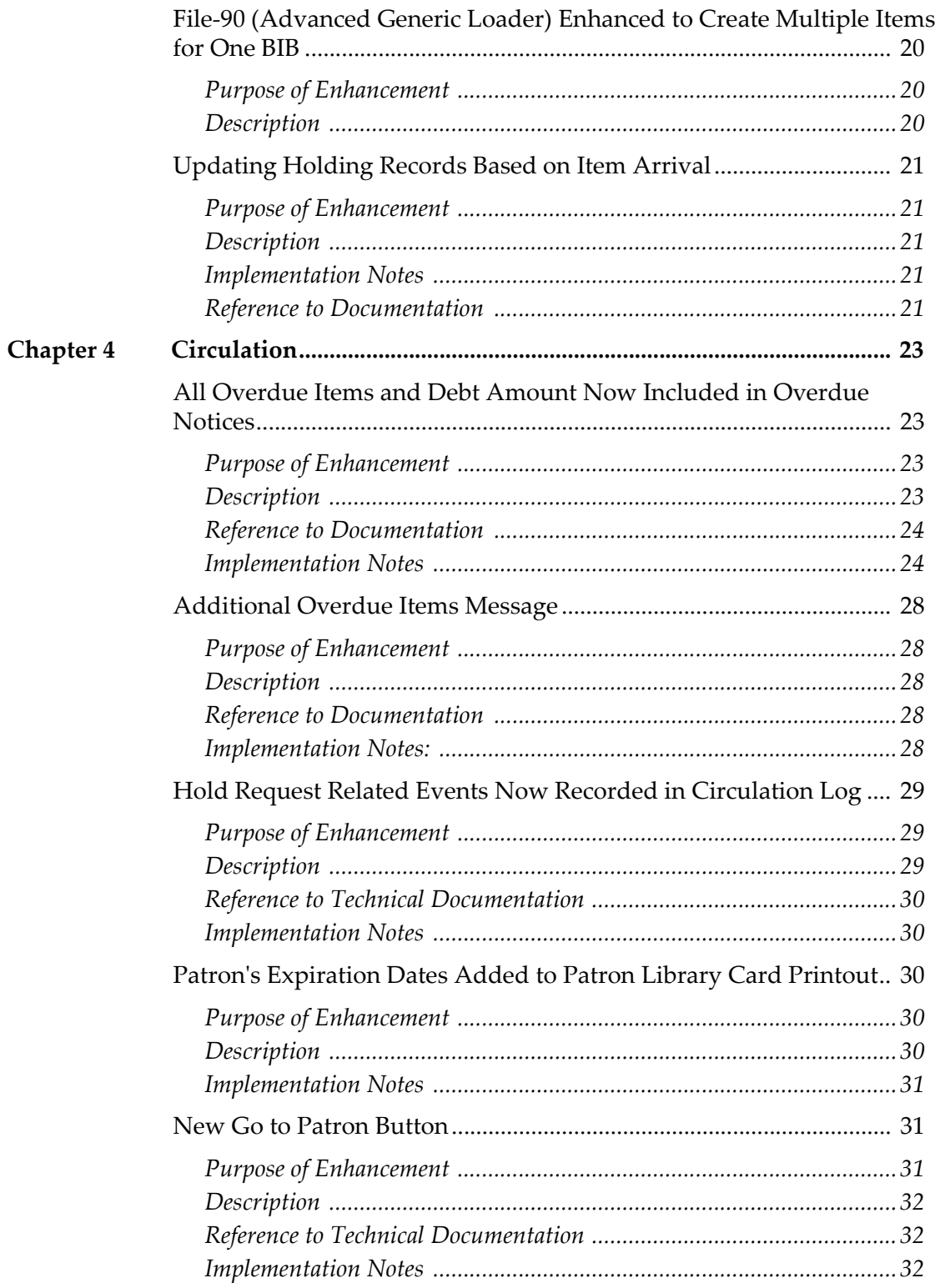

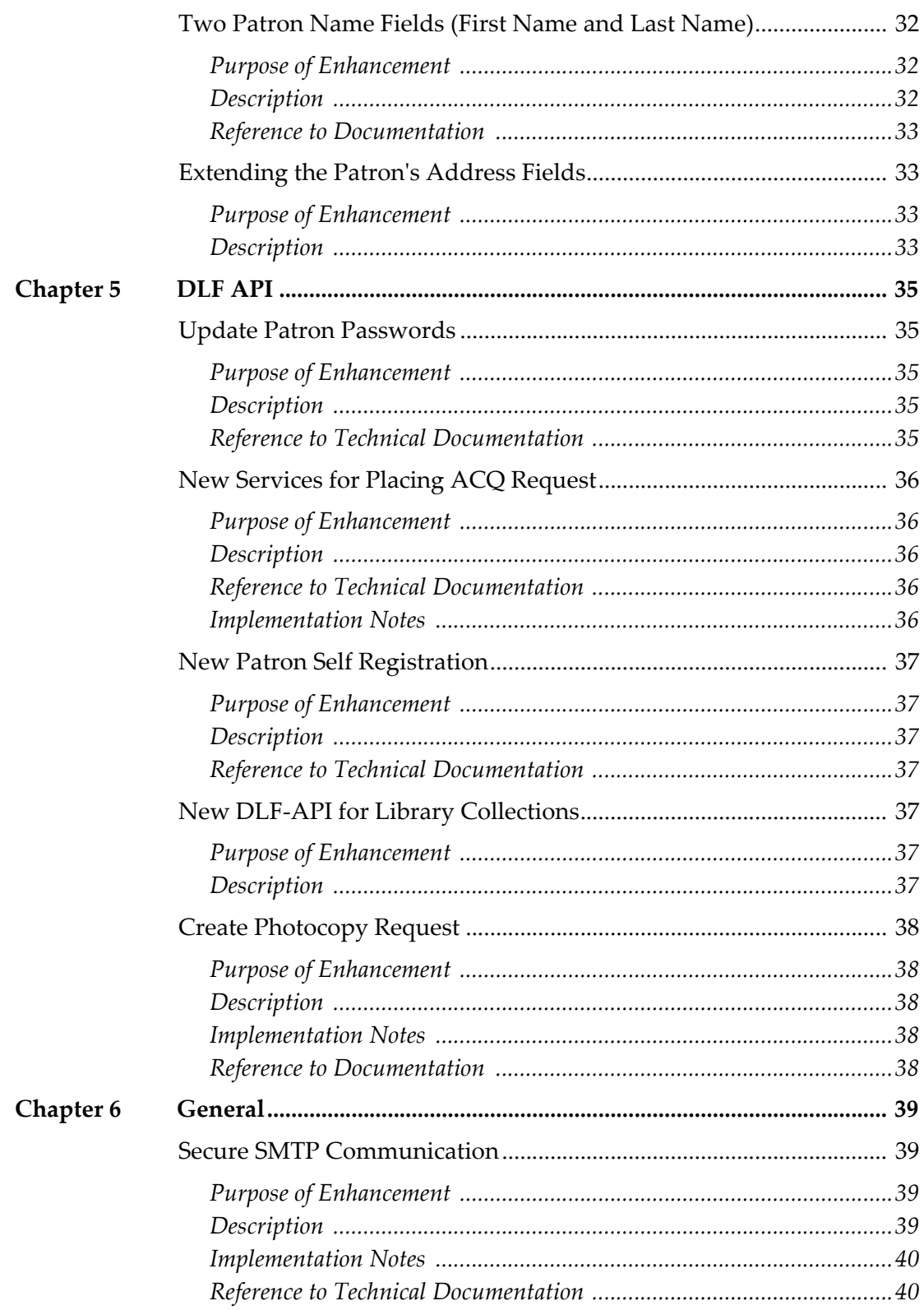

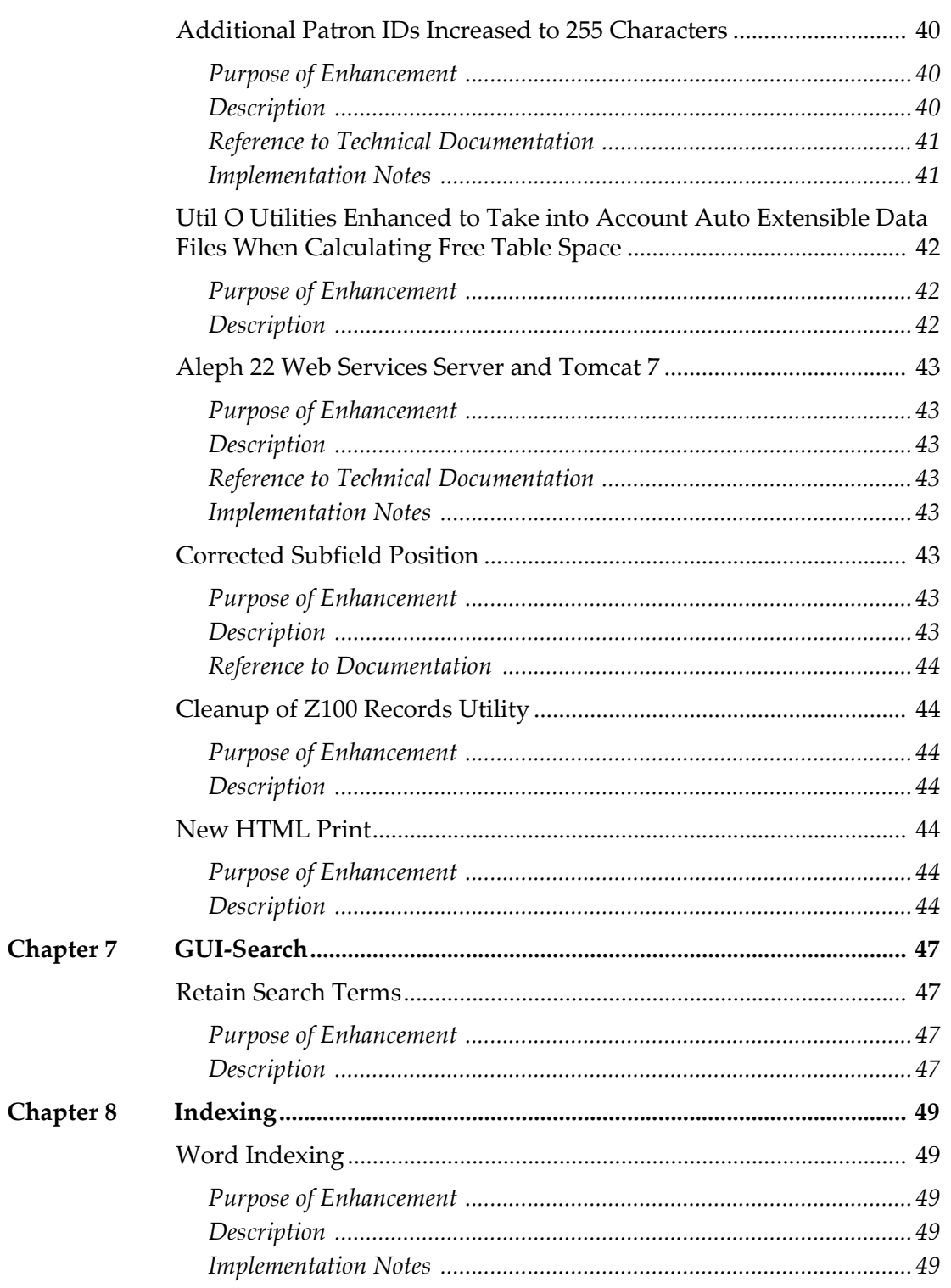

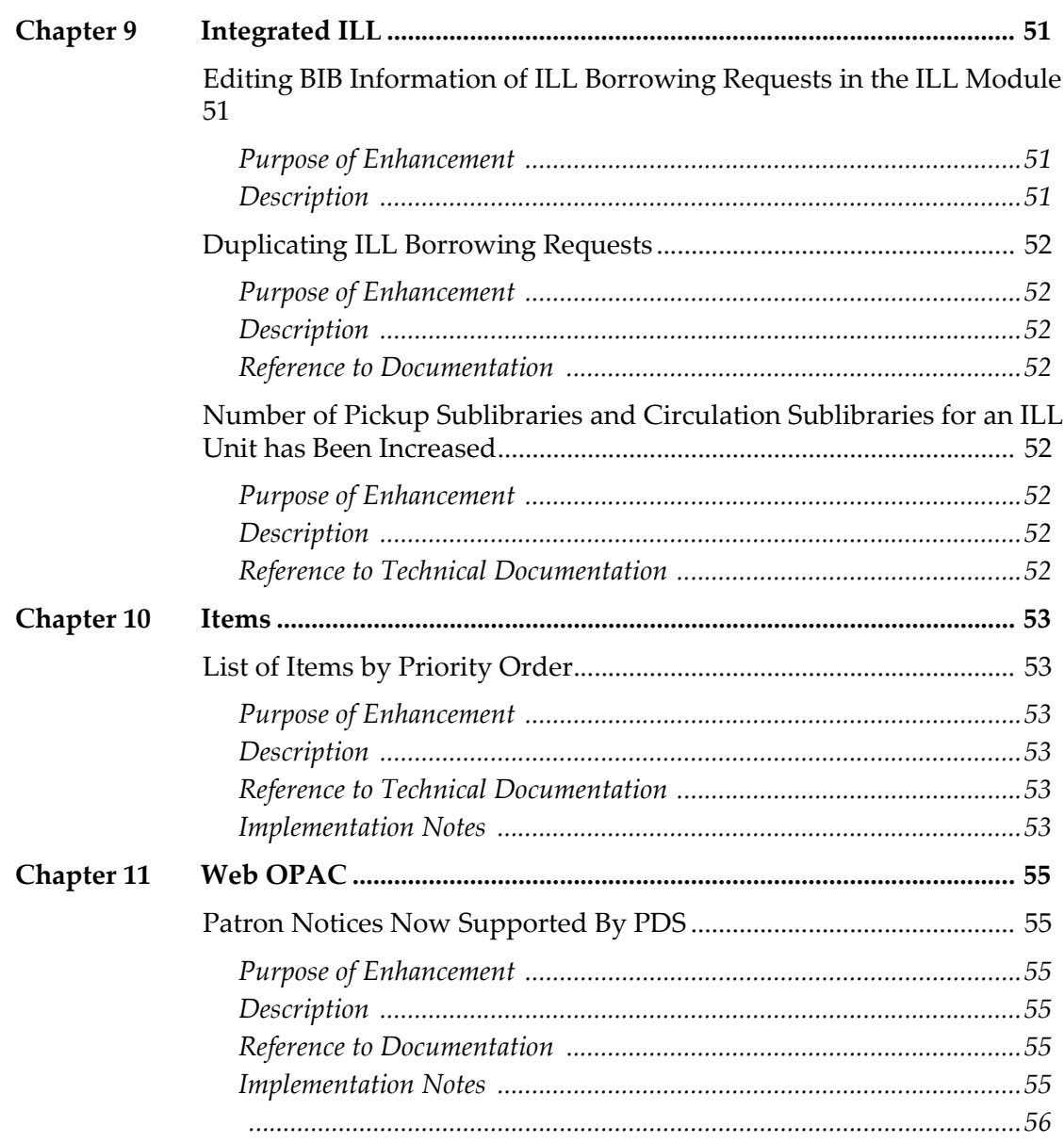

# <span id="page-8-0"></span>**Introduction**

This section includes:

- **Purpose of This [Document](#page-8-1)** on page **9**
- **Aleph 22 [Documentation](#page-8-2)** on page **9**

## <span id="page-8-1"></span>**Purpose of This Document**

This document lists the various enhancements and changes that are new for Aleph 22. You can find them listed under the following topics:

- **[Acquisitions](#page-10-4)** on page **11**
- **[Cataloging](#page-14-4)** on page **15**
- **[Circulation](#page-22-4)** on page **23**
- **[General](#page-38-4)** on page **39**
- **[Indexing](#page-48-5)** on page **49**
- **[Integrated](#page-50-4) ILL** on page **51**
- **[Items](#page-52-6)** on page **53**
- **Web [OPAC](#page-54-6)** on page **55**
- **DLF API** on [page](#page-34-5) **35**

## <span id="page-8-2"></span>**Aleph 22 Documentation**

The following is a list of the primary documentation for Aleph 22:

- *Aleph 22 Staff User's Guide*
- *Aleph 22 System Librarian's Guide*
- *Aleph 22 System Configuration Guide*

*Aleph 22 Release Notes*

# <span id="page-10-4"></span><span id="page-10-0"></span>**Acquisitions**

This section includes:

- **Load EDI Invoice in [Preview](#page-10-1) Mode** on page **11**
- **Order Form – Recalculate Price [Information](#page-11-2)** on page **12**
- **Order [Changes](#page-12-2) Alert** on page **13**

## <span id="page-10-1"></span>**Load EDI Invoice in Preview Mode**

## <span id="page-10-2"></span>**Purpose of Enhancement**

This new batch service simulates the EDI invoice load without updating the database.

## <span id="page-10-3"></span>**Description**

A new batch service, EDI Invoice Load ‐ Preview (edi-12) is introduced. It is accessed from Services > EDI in the Acqusitions module and is run after edi-09 and before edi-10.

The new edi-12 service looks for INVOICE files in the ./xxx50/edi/in/ xml\_incoming directory and performs a preview mode load into Aleph. Other types of incoming EDI messages (such as serials check‐in) are not processed by edi-12.

After running edi-12, the invoice load activates all actions, but does not update the general invoice, line item, budget transaction, order, and log.

The output file reports the predicted actions and inconsistencies.

The edi XML file that is processed is not moved to ./xxx50/edi/in/ xml\_processed. It remains at ./xxx50/edi/in/xml\_incoming (ready for the next execution by edi-10).

The purpose of this feature is to alert you to possible actions and errors that may occur during an actual update of the database.

## <span id="page-11-0"></span>**Implementation Notes**

If localization is needed, add the following lines to  $\frac{1}{2}$  alephe root/ error\_lng/edi\_in:

```
1031 0000 L Could not create budget transaction for order 
number $1 and budget number $2.
1032 0000 L Order number $1: No budget assigned to order.
1033 0000 L Could not create budget transaction for order 
number $1.
1034 0000 L Output file is mandatory !
```
- If localization is needed, add the following files:
	- salephe root/error lng/p edi 12
	- **1** ./form lng/edi-inv-preview-report.xsl
- If localization is required, add the following lines to ./alephe/pc\_b\_lng/ menu-acq.xml:

```
 <item>
        <display>EDI Invoice Load - Preview (edi-12)</display>
       <file>p-edi-12</file>
\langle/item\rangle
```
If localization is required, add the following line to  $./alephe/tab/$ user function.lng:

```
EDI-S L EDI Services EDI-12 L EDI-12 Load EDI Invoice 
- Preview
```
If localization is required, add the following file  $\ell$  alephe/pc b lng/pedi-12.xml

## <span id="page-11-1"></span>**Reference to Documentation**

For more information, see the batch service Help and the **EDI** section of the *Aleph 22 Staff User Guide ‐ Acquisitions*.

# <span id="page-11-2"></span>**Order Form – Recalculate Price Information**

## <span id="page-11-3"></span>**Purpose of Enhancement**

You can now recalculate price information when you update the Unit Price or Number of Units.

## <span id="page-12-0"></span>**Description**

The new Calculate Price checkbox has been added to the Quantity and Price tab of the Order Form.

If the Unit Price or Number of Units is changed, you can select the new **Calculate Price** checkbox and click **Update or Refresh**. This automatically recalculates the price information fields and the correct values are populated in all price fields. If Unit Price or Number of Units is changed and the **Calculate Price** checkbox is cleared, the old price information remains (there is no automatic update).

## <span id="page-12-1"></span>**Reference to Technical Documentation**

For more information, see the **Quantity and Price Tab** section of the *Aleph 22 Staff User's Guide ‐ Acqusitions*.

# <span id="page-12-2"></span>**Order Changes Alert**

## <span id="page-12-3"></span>**Purpose of Enhancement**

An alert is now displayed when you update an order and then move to another order without saving the changes. This prevents you from losing changes made to order data.

## <span id="page-12-4"></span>**Description**

If you update an order and then move to another order without saving the changes, a warning message is displayed that requests confirmation. This development is flag dependent (NotifyItemChanged in Alephcom.ini).

## <span id="page-12-5"></span>**Reference to Technical Documentation**

For more information, see the **Order Changes Alert** section of the *System Librarian Guide ‐ Acquisitions*.

## <span id="page-12-6"></span>**Implementation Notes**

 In order to display this item change alert, set the following in alephcom.ini:

```
[ItemList]
NotifyItemChanged=Y
```
If localization is required, add the following line to  $Acq/Tab/Ing/$ Message.dat:

OrderChange ALEPH GUI YN 2 Q Order %s has been changed locally, but the changes have not been saved on the server. Continue anyway?

# <span id="page-14-4"></span><span id="page-14-0"></span>**Cataloging**

This section includes:

- **[Applying](#page-14-1) MARC Field 264 When Field 260 is Missing** on page **15**
- **Link to RDA [Toolkit](#page-15-1)** on page **16**
- **[Extending](#page-16-0) Number of Columns for Print‐08 Output Report** on [page](#page-16-0) **17**
- **File‐90 [\(Advanced](#page-19-0) Generic Loader) Enhanced to Create Multiple [Items](#page-19-0) for One BIB** on page **20**
- **[Updating](#page-20-0) Holding Records Based on Item Arrival** on page **21**

# <span id="page-14-1"></span>**Applying MARC Field 264 When Field 260 is Missing**

## <span id="page-14-2"></span>**Purpose of Enhancement**

The new MARC 21 264 field is now integrated within the current fix routines.

## <span id="page-14-3"></span>**Description**

The current fix routines consult the  $260$ \$\$c field (date of publication) for various procedures, for example, updating the 008 field (positions 7‐10).

The recent RDA (Resource Description and Access) presents the 264 field which is similar to the 260 field. The fix routines that consult or update 260 should also refer to 264.

The following fix routine are enhanced to consult and update  $264$ \$\$c if  $260$ \$\$c is missing.

- **fix** doc tag 008
- fix doc tag 008 heb
- **fix** doc 008 han 1
- **fix** doc punctuation usm

## <span id="page-15-0"></span>**Reference to Technical Documentation**

For more information, refer to the **Fix Record** section of the *Aleph 22 System Librarian's Guide ‐ Cataloging*.

# <span id="page-15-1"></span>**Link to RDA Toolkit**

## <span id="page-15-2"></span>**Purpose of Enhancement**

A new button has been added that allows you to access the RDA (Resource, Description and Access) toolkit.

## <span id="page-15-3"></span>**Description**

The **Show RDA Toolkit** option has been added to the Edit Action menu in the Cataloging module. This option enables you to link the USMARC BIB and AUT cataloging tags to the RDA toolkit.

RDA users are registered in the RDA Website. When applying to RDA services, Aleph uses the username and password set in the RDA site.

This information is set in the PC file: CATALOG.INI

```
[RdaToolkit]
RdaEnabled=Y
RdaUser=user_name
RdaPassword=Password
RdaURL=http://access.rdatoolkit.org/?encode=marc&rec=
```
## <span id="page-15-4"></span>**Implementation Notes**

If localization is needed, insert the following line in Catalog\Tab\Lng\MENU.DAT:

SHOW RDA Show RDA Show RDA Toolkit

## <span id="page-15-5"></span>**Reference to Documentation**

For more information, refer to the **Link to RDA Toolkit** section of the *Aleph 22 System Librarian's Guide ‐ Cataloging*.

# <span id="page-16-0"></span>**Extending Number of Columns for Print-08 Output Report**

## <span id="page-16-1"></span>**Purpose of Enhancement**

he maximum number of columns in the print-08 report has been increased to 10 columns.

Enable up to 10 columns in the output report of print‐08 (.

## <span id="page-16-2"></span>**Description**

Until now, the output of print-08 Print catalog records‐columnar format) could include up to 6 columns. This has been increased, so that now the maximum number of columns in the print-08 report is 10 columns.

The following components have been changed:

- You are now able to define up to 10 columns in the rep\_tab\_short.lng (the table that define formats for print-08 output).
- **The output form, catalog-records-columnar.xsl, has been changed to** enable printout of up to 10 columns.
- The print-08 batch interface (p-print-08.xsl) can be changed to include the extended format.

## <span id="page-16-3"></span>**Implementation Notes**

- If localization is needed, change or add the following lines in  $\sqrt{ }$ [BIB\_library]/form\_lng/catalog-records-columnar.xsl
	- After:

```
 <xsl:variable name="v1" select="./data-1"/>
 <xsl:variable name="v2" select="./data-2"/>
 <xsl:variable name="v3" select="./data-3"/>
 <xsl:variable name="v4" select="./data-4"/>
 <xsl:variable name="v5" select="./data-5"/>
 <xsl:variable name="v6" select="./data-6"/>
```
Add:

```
 <xsl:variable name="v7" select="./data-7"/>
 <xsl:variable name="v8" select="./data-8"/>
 <xsl:variable name="v9" select="./data-9"/>
 <xsl:variable name="v10" select="./data-10"/>
```
#### ■ Change:

<xsl:if test="concat(\$v1, \$v2, \$v3, \$v4, \$v5, \$v6) != ''">

To:

```
<xsl:if test="concat($v1, $v2, $v3, $v4, $v5, $v6, $v7, $v8, 
$v9, $v10) != "''
```
■ Change:

```
<xsl:call-template name="open-row-cond">
<xsl:with-param name="display" select="concat($v1, $v2, $v3, 
$v4, $v5, $v6)"/>
<xsl:with-param name="header" select="$header"/>
```
To:

```
<xsl:call-template name="open-row-cond">
<xsl:with-param name="display" select="concat($v1, $v2, $v3, 
$v4, $v5, $v6, $v7, $v8, $v9, $v10)"/>
<xsl:with-param name="header" select="$header"/>
```
#### ■ After:

```
<xsl:call-template name="display-grid-currency">
<xsl:with-param name="label" select="./title-6"/>
<xsl:with-param name="value" select="./data-6"/>
<xsl:with-param name="display" select="./title-6"/>
<xsl:with-param name="header" select="$header"/>
</xsl:call-template>
```
#### Add:

```
<xsl:call-template name="display-grid-currency">
<xsl:with-param name="label" select="./title-7"/>
<xsl:with-param name="value" select="./data-7"/>
<xsl:with-param name="display" select="./title-7"/>
<xsl:with-param name="header" select="$header"/>
</xsl:call-template>
<xsl:call-template name="display-grid-currency">
<xsl:with-param name="label" select="./title-8"/>
<xsl:with-param name="value" select="./data-8"/>
<xsl:with-param name="display" select="./title-8"/>
<xsl:with-param name="header" select="$header"/>
</xsl:call-template>
<xsl:call-template name="display-grid-currency">
<xsl:with-param name="label" select="./title-9"/>
<xsl:with-param name="value" select="./data-9"/>
<xsl:with-param name="display" select="./title-9"/>
<xsl:with-param name="header" select="$header"/>
</xsl:call-template>
<xsl:call-template name="display-grid-currency">
<xsl:with-param name="label" select="./title-10"/>
<xsl:with-param name="value" select="./data-10"/>
<xsl:with-param name="display" select="./title-10"/>
<xsl:with-param name="header" select="$header"/>
</xsl:call-template>
```
#### ■ Change:

```
<xsl:call-template name="close-row-cond">
<xsl:with-param name="display" select="concat($v1, $v2, $v3, 
$v4, $v5, $v6 \ "/>
<xsl:with-param name="header" select="$header"/>
```
To:

```
<xsl:call-template name="close-row-cond">
<xsl:with-param name="display" select="concat($v1, $v2, $v3, 
$v4, $v5, $v6, $v7, $v8, $v9, $v10)"/>
<xsl:with-param name="header" select="$header"/>
```
- If localization is required, replace the following lines in file  $\ldots$  /alephe/ pc b  $\langle \ln q \rangle / p$ -print-08.xml (The following is an example of adding two fields for report 001: Call number and Subject):
	- Change:

```
<cbitem>
<value>001</value>
<display>Document no. | Author | Title | Publ. | Year | Items 
</display>
</cbitem>
```
#### To:

```
<cbitem>
<value>001</value>
<display>Document no. | Author | Title | Publ. | Year | Items 
| Call No. | Subject</display>
</cbitem>
```
- If localization is required, add the following lines in file  $./$  [BIB\_library]/ tab/rep\_tab\_short.lng (The following is an example of adding two fields for report 001: Call number and Subject):
	- After:

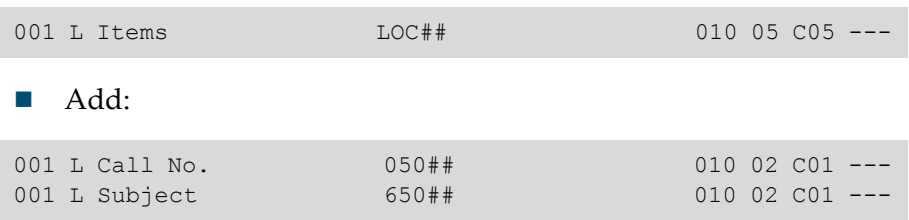

# <span id="page-19-0"></span>**File-90 (Advanced Generic Loader) Enhanced to Create Multiple Items for One BIB**

## <span id="page-19-1"></span>**Purpose of Enhancement**

File‐90 (Advanced Generic Loader) has been enhanced to support the ability to create multiple items for one BIB. The number of items that are created is set in field 980 \$\$g.

## <span id="page-19-2"></span>**Description**

It is now possible to create multiple items for a loaded BIB record. File‐90 loader can create multiple items from each loaded file. The number of items is taken from the input file 980\$\$g.

tab\_loader defines the policy for the loaded record. When the item creation method (col. 4 in tab  $\lceil$  loader) is set to 2 or 3, the file-90 loader creates new items as defined in 980 \$\$g.

Only the first 980\$\$q is taken into account. If there is no 980\$\$q, a single item is created based on the 049\$\$a location code.

# <span id="page-20-0"></span>**Updating Holding Records Based on Item Arrival**

## <span id="page-20-1"></span>**Purpose of Enhancement**

Holding record 86X fields are now updated when registering Item Arrival.

## <span id="page-20-2"></span>**Description**

A new mechanism has been developed to update holding records when changes are made to the item record. This is implemented by using a new Z105 message type that is processed by ue-11 and sends a message to update the holding record when changes are made to an item record.

Note that this routine is relevant only if the 85x/85xX Publication Pattern fields reside in the holding record.

The new message updates the holding recordʹs 86X fields by registering the arrival of items that are linked to the holding record.

For example, when registering the arrival of Vol.4 #1-5 (with the Acqusitions/ Serials module), the holding record is updated with summary holdings statement 863 and 866 fields.The action is similar to the fix\_doc\_hld\_stmt routine.

## <span id="page-20-3"></span>**Implementation Notes**

There is no need to define fix or expand routines. The setup is done in the ADM Library's tab\_z105 table:

The following is an example of ./usm50/tab/tab\_z105:

```
! 1 2 3 4 5 6 7 8 9 10 11 
12
!!!!!!!!!!!!!!!-!-!!!!!-!!!!!-!!!!!-!!!!!-!!!!!-!!!!!-!!!!!-!!!!!-
!!!!!-!!!!!
UPDATE-ENUM n USM60
```
## <span id="page-20-4"></span>**Reference to Documentation**

For more information and implementation notes, see the **Update HOL Record Based on Item Arrival** section of the *Aleph 22 System Librarian Guide ‐ Cataloging*.

# <span id="page-22-4"></span><span id="page-22-0"></span>**Circulation**

- **All Overdue Items and Debt Amount Now [Included](#page-22-1) in Overdue [Notices](#page-22-1)** on page **23**
- **[Additional](#page-27-0) Overdue Items Message** on page **28**
- **Hold Request Related Events Now Recorded in [Circulation](#page-28-0) Log** on [page](#page-28-0) **29**
- **Patronʹs [Expiration](#page-29-2) Dates Added to Patron Library Card Printout** on [page](#page-29-2) **30**
- **New Go to Patron [Button](#page-30-1)** on page **31**
- **Two Patron Name Fields (First Name and Last [Name\)](#page-31-3)** on page **32**
- **[Extending](#page-32-1) the Patronʹs Address Fields** on page **33**

## <span id="page-22-1"></span>**All Overdue Items and Debt Amount Now Included in Overdue Notices**

## <span id="page-22-2"></span>**Purpose of Enhancement**

The following options have been added to the Overdue and Lost Billing Summary Letter (cir‐51) service:

- Include all overdue items
- **Include debt amount**

## <span id="page-22-3"></span>**Description**

Patrons are sent an overdue notice that informs them of items they have borrowed from the library that are overdue. The library determines how many days overdue an item must be before it is included in an overdue notice. Until now, when an overdue notice was sent to a patron, it only included the overdue items that were sufficiently overdue to require a notice, but did not include

overdue items that were insufficinetly overdue to require a notice on their own. Now all overdue items of the patron are included in the notice, including overdue items that are insufficinetly overdue to require a notice on their own.

#### **NOTE:**

If there are no overdue items that are sufficiently overdue to require a notice, no notice is sent.

Until now the amount of overdue fines that the patron owed was not indicated in the overdue notice. Now the amount of overdue fines that the patron owes is indicated in the overdue notice.

## <span id="page-23-0"></span>**Reference to Documentation**

For more information, refer to the service's online help.

### <span id="page-23-1"></span>**Implementation Notes**

- In./[ADM library]/form <lng>/overdue-summary\*.xsl files:
	- **Before the lines:**

```
<xsl:call-template name="signature"/>
</xsl:template>
```
Add the following lines:

```
\langle !-section-03 (FREE)->
<xsl:for-each select="//section-03">
<xsl:call-template name="section-03"/>
</xsl:for-each>
```
#### **Before the lines:**

```
<xsl:template name="signature">
<xsl:call-template name="generic-line">
<xsl:with-param name="line" 
select="'####Sincerely,##Circulation Department'"/>
</xsl:call-template>
</xsl:template>
```
#### Add following lines:

```
\langle !-SECTION-03 (FREE)->
<xsl:template name="section-03">
<xsl:call-template name="generic-line">
</xsl:call-template>
<xsl:call-template name="generic-line">
</xsl:call-template>
<xsl:call-template name="table-open"/>
<xsl:call-template name="display-gen">
<xsl:with-param name="label" select="'Balance'"/>
<xsl:with-param name="type" select="'right'"/>
<xsl:with-param name="value" select="./total-balance"/>
</xsl:call-template>
<xsl:call-template name="display-gen">
<xsl:with-param name="label" select="'Accrued fine'"/>
<xsl:with-param name="type" select="'right'"/>
<xsl:with-param name="value" select="./total-fine"/>
</xsl:call-template>
<xsl:call-template name="table-close"/>
</xsl:template>
```
■ In./[ADM library]/form <lng>/lost-material-summary.xsl:

#### Before the lines:

```
<xsl:call-template name="signature"/>
</xsl:template>
```
#### Add following lines:

```
\langle -section-04 (FREE)->
<xsl:for-each select="//section-04">
<xsl:call-template name="section-04"/>
</xsl:for-each>
```
Before the lines:

```
<xsl:template name="signature">
<xsl:call-template name="generic-line">
<xsl:with-param name="line" 
select="'####Sincerely,##Circulation Department'"/>
</xsl:call-template>
</xsl:template>
```
Add the following lines:

```
\langle !-SECTION-04 (FREE)->
<xsl:template name="section-04">
<xsl:call-template name="generic-line">
</xsl:call-template>
<xsl:call-template name="generic-line">
</xsl:call-template>
<xsl:call-template name="table-open"/>
<xsl:call-template name="display-gen">
<xsl:with-param name="label" select="'Balance'"/>
<xsl:with-param name="type" select="'right'"/>
<xsl:with-param name="value" select="./total-balance"/>
</xsl:call-template>
<xsl:call-template name="display-gen">
<xsl:with-param name="label" select="'Accrued fine'"/>
<xsl:with-param name="type" select="'right'"/>
<xsl:with-param name="value" select="./total-fine"/>
</xsl:call-template>
<xsl:call-template name="table-close"/>
</xsl:template>
```
- In./alephe/pc b <lng>/p-cir-51.xml:
	- Before the lines:

<control> <radio> <argname>F02</argname>

#### Add following lines:

```
<control>
<radio>
<argname>F17</argname>
<label>Include All Overdue Items</label>
<source>explicit</source>
<default>N</default>
<ritem>
<value>Y</value>
<display>Yes</display>
\langleritem>
<ritem>
<value>N</value>
<display>No</display>
\langleritem>
</radio>
</control>
<control>
<radio>
<argname>F18</argname>
<label>Include Debt Amount</label>
<source>explicit</source>
<default>N</default>
<ritem>
<value>Y</value>
<display>Yes</display>
\langleritem>
<ritem>
<value>N</value>
<display>No</display>
\langleritem>
</radio>
</control>
```
Add the following lines at the end:

```
<!-- Param: P-ALL-OVERDUE-YES-NO X(1). F17 -->
\langle -- Param: P-DEBT-INFO-YES-NO X(1). F18 -->
```
If localization is required, add the following lines in  $\ldots$  /alephe/ error\_<lng>/p\_cir\_51:

5007 0000 L Include All Overdue Items cannot be combined with Separate Notices by Warning Level 5008 0000 L Include Debt Amount cannot be combined with Separate Notices by Warning Level

# <span id="page-27-0"></span>**Additional Overdue Items Message**

## <span id="page-27-1"></span>**Purpose of Enhancement**

A new message is now displayed in the Return page (lower pane) of the Circulation module that indicates if the patron has additional overdue items.

## <span id="page-27-2"></span>**Description**

A new message that indicates if the patron has overdue items has been added to the lower pane of the Return page in the Circulation module.

If the patron has overdue items, the message Patron has additional overdue item/s is displayed. If the patron does not have any overdue items, the message No overdue items for patron is displayed.

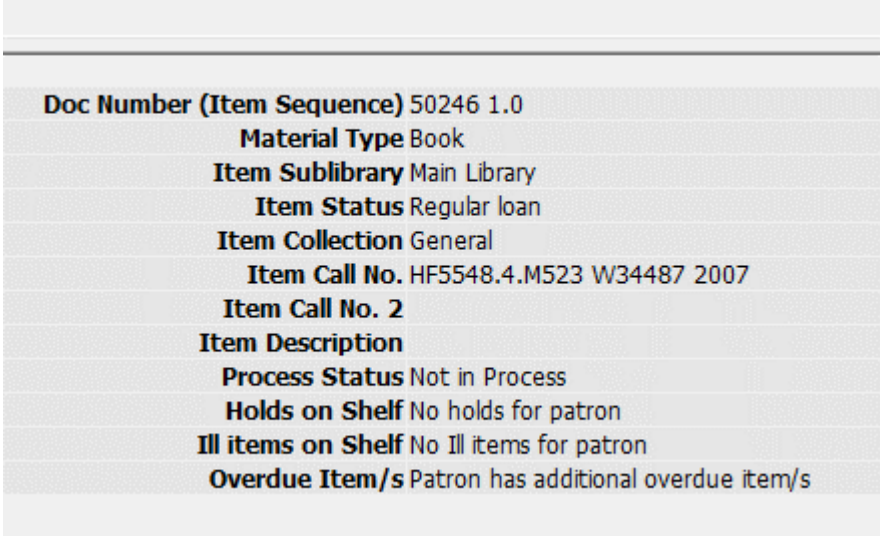

Figure 1: Additional Overdue Items Message

## <span id="page-27-3"></span>**Reference to Documentation**

For more information, refer to the **Standard Return** section of the *Aleph 22 Staff User's Guide ‐ Circulation*.

## <span id="page-27-4"></span>**Implementation Notes:**

In the file  $./$  [ADM Library]/pc display LNG/item-return:

■ After the following lines:

```
<tr> <th class="table-1" id="bold" align="right">
         Ill items on Shelf
     \langle/th> <td class=table-1>
         ./ill-on-shelf
     \langle t \rangle\langle/tr>
```
#### Add:

```
\langle \text{tr} \rangle <th class="table-1" id="bold" align="right">
            <tr>
       <th class="table-1" id="bold" align="right">
         Overdue item/s
      \langle/th>
       <td class=table-1>
          ./overdue-items
      \langle t, d \rangle\langle/tr>
```
- In the file ./[ADM Library]/pc\_display\_LNG/item-return.trn:
	- After the line:

```
ill-on-shelf TEXT S
Y=Patron has Ill items on shelf N=No Ill items for patron
```
Add:

```
overdue-items Source TEXT S
Y=Patron_has_additional_overdue_item/s 
N=No_overdue_items_for_patron
```
# <span id="page-28-0"></span>**Hold Request Related Events Now Recorded in Circulation Log**

## <span id="page-28-1"></span>**Purpose of Enhancement**

It is now possible to record hold request related events in the circulation log.

## <span id="page-28-2"></span>**Description**

The following hold request related events can now be recorded in the circulation log:

- Hold request created
- Hold request created (OPAC)
- Hold request deleted
- Hold request deleted (OPAC)
- Hold request placed on shelf
- Hold request filled letter printed
- Hold request not filled letter printed
- Hold request picked up

In order to create the circulation  $log$ , configure these events in  $\langle$ ADM library>/ tab/tab circ log.lng (events 70-77).

## <span id="page-29-0"></span>**Reference to Technical Documentation**

For more information, refer to the **Circulation Logger** section of the *Aleph 22 Staff Userʹs Guide‐Circulation*.

## <span id="page-29-1"></span>**Implementation Notes**

Add the following lines in .<ADM library>/tab/tab\_circ\_log.lng:

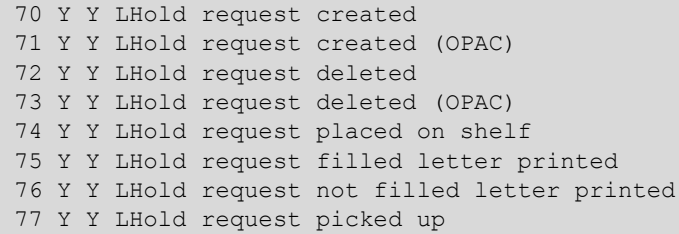

# <span id="page-29-2"></span>**Patron's Expiration Dates Added to Patron Library Card Printout**

## <span id="page-29-3"></span>**Purpose of Enhancement**

The patron's expiration dates have been added to the patronʹs Library Card printout.

## <span id="page-29-4"></span>**Description**

The Library Card printout available in the Circulation module has been enhanced by adding the expiration dates of the local patron accounts.

## <span id="page-30-0"></span>**Implementation Notes**

- In ./[BIB library]/form\_lng/bor-card-label.xsl add the following lines
	- **I** In the header:

```
     <!‐‐section‐02 (GRID)‐‐>
```
<xsl:for‐each select=ʺ//section‐02ʺ>

<xsl:call‐template name=ʺsection‐02ʺ/>

- </xsl:for‐each>
- In the body:

```
\langle!--SECTION-02 (GRID)-->
                 <xsl:template name="section-02">
                     <xsl:call-template name="display-gen">
                         <xsl:with-param name="label" 
select="'Expiry Date:'"/>
                        <xsl:with-param name="value" select="./
z305-sub-library"/>
                      </xsl:call-template>
                 <xsl:call-template name="display-gen">
                    <xsl:with-param name="label" select="' :'"/
>
                      <xsl:with-param name="value" select="./
z305-expiry-date"/>
                 </xsl:call-template>
                 <xsl:call-template name="table-open"/>
                 <xsl:call-template name="table-close"/>
                 </xsl:template>
```
In ./[BIB library]/form\_lng/global.trn, add the following line:

z305-sub-library SUB-LIB S

# <span id="page-30-1"></span>**New Go to Patron Button**

## <span id="page-30-2"></span>**Purpose of Enhancement**

The List of Items page in the Circulation module has been enhanced to include the Go to Patron button that displays the Loans pane of the Patron tab.

## <span id="page-31-0"></span>**Description**

The Go to Patron button becomes active only for items that are currently on loan. If item is not on loan, the new button is grayed‐out (inactive).

Clicking the Go to Patron button displays the Loans pane of the Patron tab, which lists all of the patron's active loans.

## <span id="page-31-1"></span>**Reference to Technical Documentation**

For more information, refer to the **Open an Item Record** section of the *Aleph 22 Staff User's Guide ‐ Circulation*.

## <span id="page-31-2"></span>**Implementation Notes**

If localization is required, add the following line in the .\Circ\Tab\<lng>\window.dat file:

ItemList.Btn.PushPatron **600 600 aux 1000 600 Fatron** 

# <span id="page-31-3"></span>**Two Patron Name Fields (First Name and Last Name)**

## <span id="page-31-4"></span>**Purpose of Enhancement**

The patron name field is now divided into two fields – First Name and Last Name.

## <span id="page-31-5"></span>**Description**

Two new fields have been added to the patron registration form (GUI , OPAC, etc.): Last Name and First Name, instead of the current Name field.

The functionality of the two new fields depends on your library setup, so that only libraries that configure the formatted name structure can use the new functionality.

The setup is implemented by a new ./alephe/tab/tab100 flag: PATRON-NAME-FORMAT. If PATRON‐NAME‐FORMAT is not defined, the current single name field is used (as it is currently).

The two new fields build the Z303‐NAME table according to the routine set in the new TAB100 flag.

The migration of the current Z303‐NAME table into the two new fields is done by running the new Convert Patron Name (p-com-04) batch service.

## <span id="page-32-0"></span>**Reference to Documentation**

For more info and implementation notes see the **Two Patron Name Fields** section of the *Aleph 22 System Librarian's Guide‐Circulation*.

# <span id="page-32-1"></span>**Extending the Patron's Address Fields**

## <span id="page-32-2"></span>**Purpose of Enhancement**

The capacity of the Patron's Address field has been increased.

## <span id="page-32-3"></span>**Description**

The patron address consists of 5 lines of 50 bytes each for a total of 250 bytes. This has been increased so that now each line consists of 200 bytes for a total of 1000 bytes.

This increase enables the registering of long addresses , which is especially useful when dealing with CJK languages, where each character uses 3 bytes.

# <span id="page-34-5"></span><span id="page-34-0"></span>**DLF API**

This section includes:

- **Update Patron [Passwords](#page-34-1)** on page **35**
- **New [Services](#page-35-0) for Placing ACQ Request** on page **36**
- **New Patron Self [Registration](#page-36-0)** on page **37**
- **New DLF‐API for Library [Collections](#page-36-4)** on page **37**
- **Create [Photocopy](#page-37-0) Request** on page **38**

# <span id="page-34-1"></span>**Update Patron Passwords**

## <span id="page-34-2"></span>**Purpose of Enhancement**

It is now possible to update a patron's password using a new DLF API: <br/>base URL>/patron/patid/patronInformation/password.

## <span id="page-34-3"></span>**Description**

Discovery interfaces can now use the new DLF API in order to allow patrons to update their passwords. This is relevant for libraries that store patronsʹ passwords in Aleph.

The password is updated according to the library's policy.

## <span id="page-34-4"></span>**Reference to Technical Documentation**

For more information, refer to the **Password** section of the Aleph RESTful API in EL commons.

# <span id="page-35-0"></span>**New Services for Placing ACQ Request**

## <span id="page-35-1"></span>**Purpose of Enhancement**

A new RestFul DLF API is now available for creating an acquisition request via a discovery system.

## <span id="page-35-2"></span>**Description**

There are two ACQ request types:

**Blank ACQ requests** – This is activated with the following URL format:

<base URL>/rest-dlf/patron/<patron-id>/acqRequest

 **ACQ requests on an existing document** – This is activated with the following URL format:

```
<base URL>/rest-dlf/patron/<patronid>/record/<record-id>/
acqRequest
```
When a specific BIB record ID is requested, the record is identified uniquely by ID and an order request is registered.

When no specific record ID is requested, the BIB record is located by the system using parameters given by the patron, for example, Author, Title, Publisher.

This resource is available in both GET and PUT methods.

## <span id="page-35-3"></span>**Reference to Technical Documentation**

For more information, refer to the **New Blank ACQ Request** and **New ACQ Request per Title** sections of the Aleph RESTful API in *EL Commons*.

## <span id="page-35-4"></span>**Implementation Notes**

If localization is needed, add the following lines to  $\lambda$  . /alephe/ error <lng>/dlf global:

```
0111 Patron is not privileged
0565 Filter value "To" must be at least equal to value "From".
0566 An error occurred while trying to create new order.
0567 An error occurred while trying to create ADM record. No 
Acq request was created.
0568 An error occurred while trying to find doc in base.
0569 Matched records founds
```
Configure the new ./[bib\_library]/tab/dlf\_acq\_request table according to your libraryʹs policy and option lists. Refer to the tableʹs header for more details.

# <span id="page-36-0"></span>**New Patron Self Registration**

## <span id="page-36-1"></span>**Purpose of Enhancement**

It is now possible to create a new patron using a new DLF API:  $\langle$ base URL $>$ / patron.

## <span id="page-36-2"></span>**Description**

Discovery interfaces can now use the new DLF API to allow patrons to register themselves to Aleph and to receive library services.

Self-registered patrons have permissions according to the library's policy.

## <span id="page-36-3"></span>**Reference to Technical Documentation**

For more information, refer to the **New Patron** section of the *Aleph RESTful API* in *EL Commons*.

# <span id="page-36-4"></span>**New DLF-API for Library Collections**

## <span id="page-36-5"></span>**Purpose of Enhancement**

A new DLF service has been created to retrieve ADM library information, including lists of sublibraries and collections for all supported languages.

## <span id="page-36-6"></span>**Description**

The GetLibraryInfo abstract service gives access to the following resources:

- ADM Library The ADM library code and name as defined in the \$alephe tab/tab sub library. Ing table, for example – Ex Libris Administrative Library.
- Sub library Per each ADM library. A list of sublibraries (code and name) as defined in the \$alephe\_tab/tab\_sub\_library.lng table, for example – Law Library.
- Collection Per each sublibrary. A list of collections (codes and names) as defined in the  $\frac{2}{\text{adm}}$  lib/tab/tab40.lng, for example – Special Collection.

The information is reported in all languages, as defined in Alephʹs tables.

To retrieve the information for the MAB50 ADM library, in German, use: http://myserver:9999/rest‐dlf/institution/mab50?lang=ger

# <span id="page-37-0"></span>**Create Photocopy Request**

## <span id="page-37-1"></span>**Purpose of Enhancement**

The PhotoRequest service is now supported by the RESTful interface.

## <span id="page-37-2"></span>**Description**

The PhotoRequest service is a service by which a patron can request a photocopy of an item. Two methods are used to create the photo request: the Get method and the PUT method.

- The GET method receives the photo request information for the item, such as the pickup location. The GET method then sends the information to the PUT method.
- $\blacksquare$  The PUT method creates the photocopy request with the information it received from the GET method.

## <span id="page-37-3"></span>**Implementation Notes**

If localization is needed, add the following lines in aleph/error\_<lng>/ dlf\_global:

```
0546 Mandatory parameters are missing
0547 Invalid update date
0548 Open date later then update date
0549 Request number must be numeric
0550 Charge must be set for photo request
0551 Error in photo request
```
## <span id="page-37-4"></span>**Reference to Documentation**

For more information, see **Aleph‐Open Interfaces** in EL Commons.

# <span id="page-38-4"></span><span id="page-38-0"></span>**General**

This section includes:

- **Secure SMTP [Communication](#page-38-1)** on page **39**
- **[Additional](#page-39-2) Patron IDs Increased to 255 Characters** on page **40**
- **Util O Utilities Enhanced to Take into Account Auto [Extensible](#page-41-0) Data Files When [Calculating](#page-41-0) Free Table Space** on page **42**
- **Aleph 22 Web [Services](#page-42-0) Server and Tomcat 7** on page **43**
- **[Corrected](#page-42-5) Subfield Position** on page **43**
- **[Cleanup](#page-43-1) of Z100 Records Utility** on page **44**
- **New [HTML](#page-43-4) Print** on page **44**

## <span id="page-38-1"></span>**Secure SMTP Communication**

## <span id="page-38-2"></span>**Purpose of Enhancement**

It is now possible to conduct secure communication between Aleph and the SMTP server.

## <span id="page-38-3"></span>**Description**

The communication between Aleph and the SMTP server can now be done at a more secured level.

The following two options have been added:

- **TLS**
- $\blacksquare$  SSL

Use these options according to the SMTP settings.

## <span id="page-39-0"></span>**Implementation Notes**

Configure secured communications in the Aleph Adm module > EMail Settings.

It is also possible to configure this functionality in Alephcom.ini in the mail section:

```
 [Mail]
  SecureConnection=SSL 
Or: 
[Mail]
SecureConnection=TLS
```
The default is SecureConnection=NONE

## <span id="page-39-1"></span>**Reference to Technical Documentation**

For more information, refer to the **E‐Mail Settings** section of the *Aleph 22 User Guide ‐ ALEPHADM*.

# <span id="page-39-2"></span>**Additional Patron IDs Increased to 255 Characters**

## <span id="page-39-3"></span>**Purpose of Enhancement**

It is now possible to create additional patron identifiers (z308) that are up to 255 characters in length.

## <span id="page-39-4"></span>**Description**

Until now, it was possible to create additional patron identifiers only up to 20 characters in length. Now it was possible to create additional patron identifiers at are up to 255 characters in length.

Since fully-scoped Shibboleth identifiers can be up to 255 characters in legnth, the length of Alephʹs patron additional identifiers have been increased to be up to 255 characters in length, as well.

#### **NOTE:**

If you are working with PDS in Oracle mode, patron identifiers can only be up to 100 characters in length. This is a limitation of the PDS.

## <span id="page-40-0"></span>**Reference to Technical Documentation**

For more information, see the PDS‐KEY‐TYPE entry under tab100 in the **Web OPAC‐related Tables** section of the *Aleph 22 System Librarian's Guide ‐ Web OPAC*.

## <span id="page-40-1"></span>**Implementation Notes**

If localization is required, update the maximum length of patron identifiers from 20 to 255 characters in the following OPAC pages:

- $\blacksquare$  ./alephe/www f lng/bib-request-verify
- **I** ./alephe/www f lng/bypass-passwd
- **1** ./alephe/www f lng/login
- **1** ./alephe/www f lng/login-acq-session
- $\blacksquare$  ./alephe/www f lng/login-ill
- $\blacksquare$  ./alephe/www f lng/login-item
- **1** ./alephe/www f lng/login-request
- $\blacksquare$  ./alephe/www f lng/login-session
- **1** ./alephe/www f lng/bor-new
- ./alephe/www\_f\_lng/bor-note-new

#### For example, change:

```
 <tr>
            <td class=td2 nowrap><label for="pat_id">User ID/ 
Barcode:</label></td>
            <td class=td2>
              <input id="pat_id"
                  size=21
                  maxlength=20
                  name=bor_id
                  value="$0200">
           \langle t, d \rangle\langle/tr>
```
To:

```
<tr>
           <td class=td2 nowrap><label for="pat_id">User ID/ 
Barcode:</label></td>
            <td class=td2>
              <input id="pat_id"
                  size=21
                  maxlength=255
                  name=bor_id
                  value="$0200">
           \langle t, d \rangle\langle/tr>
```
In addition, update the PDS logon page (if used):

/pds/html\_form/calling\_system-aleph/login

# <span id="page-41-0"></span>**Util O Utilities Enhanced to Take into Account Auto Extensible Data Files When Calculating Free Table Space**

## <span id="page-41-1"></span>**Purpose of Enhancement**

Utilities that calculate the free space in Oracle tables have been enhanced to take into account the potential increase in size of the data files if they have been defined as auto extensible.

## <span id="page-41-2"></span>**Description**

Several utilities in the util o menus calculate the free space in Oracle table spaces per section, such as data file, table space, or across the whole Oracle instance. However, all of these utilities calculate only the space currently free in the table spaces, but they do not calculate the potential increase in size of the data files if they have been defined as auto extensible.

These utilities have now been enhanced so that they calculate the true capacity of the data files when they expand. The comment in the utilities that the space calculation does not take auto extensibility capacity into account has been removed.

The following utilities have been enhanced:

- $\blacksquare$  util o 13 4
- util o 13 5
- $\blacksquare$  util o 14 1
- util o 14 2
- $\blacksquare$  util o 14 3
- util o 14 4
- util o 14 5
- util o 14 8
- $\blacksquare$  util o 17 5

# <span id="page-42-0"></span>**Aleph 22 Web Services Server and Tomcat 7**

## <span id="page-42-1"></span>**Purpose of Enhancement**

Aleph version 22 now works with Apache Tomcat version 7.

## <span id="page-42-2"></span>**Description**

Apache Tomcat version 7 replaces JBoss and is part of the Aleph 22 installation.

The start and stop utilities (util  $W/3/7/9$  and util  $W/2/7/1$ ) have been renamed Web Services Server instead of JBoss as in previous Aleph versions.

## <span id="page-42-3"></span>**Reference to Technical Documentation**

For more information, see the *How to Configure JBoss in Aleph* and *How to Configure the Web Services Server in Aleph* documents, located on the Ex Libris Documentation Center at **Aleph >Technical Documentation > How To > Miscellaneous**.

## <span id="page-42-4"></span>**Implementation Notes**

During Aleph 22 installation, the old ng tree of JBoss are replaced in order to match the new Tomcat. Therefore, manually copy the external adapters (JAR files) from the old JBoss ng tree (if used) to the Aleph 22 ng tree.

The configuration files under \$alephe\_root/jboss\_conf are still relevant and used for Tomcat in the same way they were used in JBoss.

# <span id="page-42-5"></span>**Corrected Subfield Position**

## <span id="page-42-6"></span>**Purpose of Enhancement**

The current behavior of placing the corrected subfield at the beginning of the heading has changed. Now the order of the subfields remains unchanged.

## <span id="page-42-7"></span>**Description**

GUI‐Search‐Browse‐Correct Heading action:

Until now, when the text of a subfield was correct, the subfield was moved to be the first subfield. This has been changed, so that now the position of the corrected subfield remains unchanged.

Note that if the user adds a new subfield that is not part of the original heading, the subfield is positioned as the last subfield.

## <span id="page-43-0"></span>**Reference to Documentation**

For more information, see the **Correct Heading** topic of the *Aleph 22 Online Help*.

# <span id="page-43-1"></span>**Cleanup of Z100 Records Utility**

## <span id="page-43-2"></span>**Purpose of Enhancement**

A new utility program has been created to cleanup Z100 batch log information.

## <span id="page-43-3"></span>**Description**

A new util X/12 option enables you to clean Z100 records from the database. You can specify the number of days to retain Z100 data. For example, if you enter 100, then all records that are older then 100 days are deleted.

# <span id="page-43-4"></span>**New HTML Print**

## <span id="page-43-5"></span>**Purpose of Enhancement**

HTMLPrint 5.24 has been replaced by HTMLPrint 9.02.

## <span id="page-43-6"></span>**Description**

As part of ongoing infrastructure improvements and maintenance, the new HTMLPrint 9.02 has been integrated in the GUI. It replaces HTMLPrint 5.24, which is no longer supported by the vendor.

A new entry in Alephcom.ini has been added (Aleph default is 5):

```
[Print]
!Possible values - 5 and up
PreviewLimit=5
```
#### Preview mode

The Aleph preview window has been replaced by the HTMLPrint preview window. Now, the Print and Preview outputs are the same.

HTMLPrint preview opens in it's own window. The GUI remains active while the window is open. When using the Preview option to open files that include several printouts (for example, Slip and Letter) up to three files can open in separate windows simultaneously.

When using the Preview option for large files with more than a certain number of printouts (as defined in alephcom.ini) the following is displayed:

You are going to Preview <n> additional documents. Continue Preview?

It is possible to continue or to stop the preview process. The question is displayed after the set number of printouts.

**Print mode** 

When the number of printouts is larger than the preview limit, the following message is displayed:

You are going to Print <n> documents with no option to stop the process\nTo start printing press "Yes".

When printing or previewing wide tables, the table might be cut off. In order to prevent this problem, define the following parameter in.\Alephcom\Bin\HTMLPrint.ini:

```
[Options]
Scale=75
Scale=100 is the default
```
The change affects all printouts. There is no option to fit specific printouts only.

#### **NOTES:**

- The Close All message that used to be displayed for both Preview mode and Print mode has been replaced by the new messages described above.
- In the Preview mode, embedded IE options are not available in the new HTMLPrint preview window. For example:
	- **Text selection option**
	- View source option
- When there is a long word with no spaces, both Preview mode and Print mode are cut off.

# <span id="page-46-0"></span>**GUI-Search**

This section includes:

**Retain [Search](#page-46-1) Terms** on page **47**

# <span id="page-46-1"></span>**Retain Search Terms**

## <span id="page-46-2"></span>**Purpose of Enhancement**

Search terms are now retained in the GUI Search‐find feature when selecting a different base.

## <span id="page-46-3"></span>**Description**

Until now, search terms that a user entered in the GUI‐Search‐Find field were not retained when the user selected a different base. Now the search terms are retained.

This functionality i srelevant for the GUI‐Search‐Find‐Advanced Search and Multi‐Field search. The GUI‐Search‐Find‐Multi base CCL search already supports retaining the search terms.

# <span id="page-48-5"></span><span id="page-48-0"></span>**Indexing**

This section includes:

**Word [Indexing](#page-48-1)** on page **49**

# <span id="page-48-1"></span>**Word Indexing**

## <span id="page-48-2"></span>**Purpose of Enhancement**

The number of words indexed for bibliographic records (in Z95) has been increased from 5000 to 20000.

## <span id="page-48-3"></span>**Description**

Previously, the number of words indexed for each bibliographic record in Z95 was limited to 5000 words. Records with more than 5000 words would not have all of their words indexed; therefore, they were not available to be located by a search.

Additionally, sometimes a word deleted from a record would still be located by a search.

Now the number of words indexed for bibliographic records (in Z95) has been increased to 20000 words to comply with the words stored in the Z98/Z980 table (a table for indexed words and their bibliographic records).

## <span id="page-48-4"></span>**Implementation Notes**

Customers that have bibliographic records with more than 5000 words should run the Rebuild Word Index (manage‐01) batch service on the BIB library.

# <span id="page-50-4"></span><span id="page-50-0"></span>**Integrated ILL**

This section includes:

- **Editing BIB [Information](#page-50-1) of ILL Borrowing Requests in the ILL [Module](#page-50-1)** on page **51**
- **[Duplicating](#page-51-0) ILL Borrowing Requests** on page **52**
- **Number of Pickup Sublibraries and Circulation [Sublibraries](#page-51-4) for an ILL Unit has Been [Increased](#page-51-4)** on page **52**

# <span id="page-50-1"></span>**Editing BIB Information of ILL Borrowing Requests in the ILL Module**

## <span id="page-50-2"></span>**Purpose of Enhancement**

Two new fields have been added to the Bibliographic Details tab of the ILL Borrowing page so that they can be edited in the ILL module.

## <span id="page-50-3"></span>**Description**

Until now, the Bibliographic Details tab of the ILL Borrowing page did not contain fields for Series and Publication Place. In order to edit this information, you had to switch to the Cataloging module to edit the relevant tags in USMARC: 260\$\$a and 440\$\$a.

Now the Bibliographic Details tab contains the Series and Publication Place fields. This allows you to edit these fields in the ILL module rather than having to switch to the Cataloging module.

# <span id="page-51-0"></span>**Duplicating ILL Borrowing Requests**

## <span id="page-51-1"></span>**Purpose of Enhancement**

You can now duplicate ILL borrowing requests by clicking the Duplicate button.

## <span id="page-51-2"></span>**Description**

A new button, Duplicate, has been added to the ILL Borrowing Request List in the ILL module. When you click the Duplicate button, a new ILL borrowing request application form is displayed with information taken from the duplicated request. You can update or complete the fields and submit the request.

## <span id="page-51-3"></span>**Reference to Documentation**

For more information, see the **Borrowing Request List** topic in the Online Help.

# <span id="page-51-4"></span>**Number of Pickup Sublibraries and Circulation Sublibraries for an ILL Unit has Been Increased**

## <span id="page-51-5"></span>**Purpose of Enhancement**

It is now possible to define up to 100 pickup sublibraries for an ILL unit.

In addition, it is now possible to define up to 100 circulation sublibraries for an ILL unit.

## <span id="page-51-6"></span>**Description**

Until now, it was possible to define only up to 20 pickup sublibraries and circulation sublibraries for an ILL unit.

The maximum number of sublibraries has now been increased to 100.

## <span id="page-51-7"></span>**Reference to Technical Documentation**

For more information, refer to the **Setting up ILL partners** section of the *Aleph 22 Staff Userʹs Guide ‐ Integrated ILL*.

# <span id="page-52-6"></span><span id="page-52-0"></span>**Items**

This section includes:

**List of Items by [Priority](#page-52-1) Order** on page **53**

# <span id="page-52-1"></span>**List of Items by Priority Order**

## <span id="page-52-2"></span>**Purpose of Enhancement**

AVA subfield p has been added to indicate the item priority in the items list.

## <span id="page-52-3"></span>**Description**

The expand doc bib avail routine consults a new table  $.$  /bib lib/tab/ ava\_location priority.

This table lists the sublibrary and the collection by their priority (items at the top of the list have a higher priority). As a result, a new subfield  $\mathbf p$  has been created in the AVA field with a number that represents the priority.

This can be used, for example, to display items in the Items List that are available on the open shelf at the top of the list while having items that are part of a reserve collection displayed at the bottom of the list.

## <span id="page-52-4"></span>**Reference to Technical Documentation**

For more information, see the **expand\_doc\_bib\_avail** entry in the **Expand Routines** section of the *Aleph 22 System Librarians Guide ‐ Indexing*.

## <span id="page-52-5"></span>**Implementation Notes**

Set ./bib\_lib/tab/ava\_location\_priority with a list of locations (sub library or sublibrary+ collection) according to their priority.

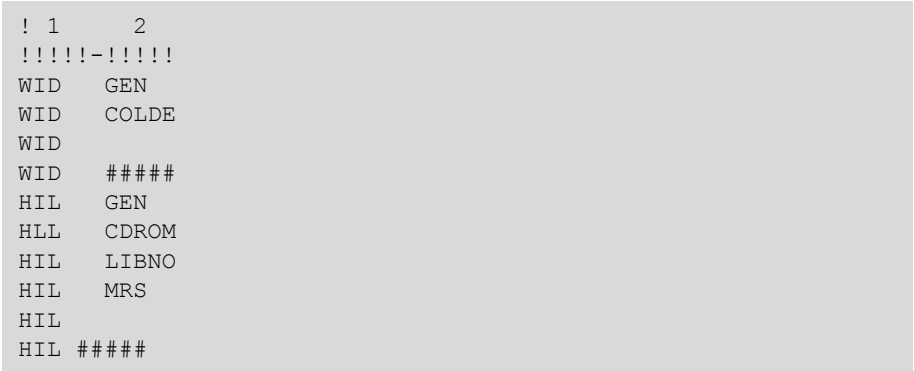

Items at the top of the list have a higher priority. For example:

# <span id="page-54-6"></span><span id="page-54-0"></span>**Web OPAC**

This section includes:

**Patron Notices Now [Supported](#page-54-1) By PDS** on page **55**

# <span id="page-54-1"></span>**Patron Notices Now Supported By PDS**

## <span id="page-54-2"></span>**Purpose of Enhancement**

The patron notice page is now supported when logging on with PDS.

## <span id="page-54-3"></span>**Description**

Patron notices provide alerts when a patron logs on to the Web OPAC and has pending cash transactions, delinquencies, overdue loans, or an account that is about to expire.

Until now, patron alerts were not displayed when logging on to the Web OPAC with PDS. Now patron alerts are displayed when logging on to the Web OPAC with PDS.

## <span id="page-54-4"></span>**Reference to Documentation**

For more information about patron notices, see the **Setting Up the System** section of the *Aleph 22 System Librarian's Guide ‐ Web OPAC*.

## <span id="page-54-5"></span>**Implementation Notes**

Implement the following setup in www\_server.conf:

```
setenv patron notice delinq Y
setenv patron notice cash Y
setenv patron_notice_overdue Y
setenv patron expiry alert 020
```